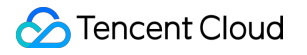

# **Tencent Kubernetes Engine** クラウドネイティブサービスガイド 製品ドキュメント

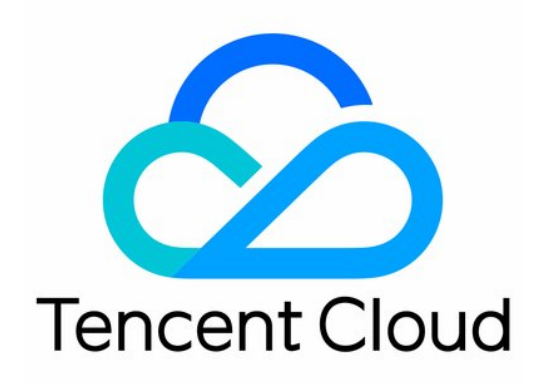

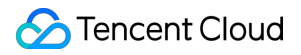

#### Copyright Notice

©2013-2023 Tencent Cloud. All rights reserved.

Copyright in this document is exclusively owned by Tencent Cloud. You must not reproduce, modify, copy or distribute in any way, in whole or in part, the contents of this document without Tencent Cloud's the prior written consent.

Trademark Notice

## **C** Tencent Cloud

All trademarks associated with Tencent Cloud and its services are owned by Tencent Cloud Computing (Beijing) Company Limited and its affiliated companies. Trademarks of third parties referred to in this document are owned by their respective proprietors.

#### Service Statement

This document is intended to provide users with general information about Tencent Cloud's products and services only and does not form part of Tencent Cloud's terms and conditions. Tencent Cloud's products or services are subject to change. Specific products and services and the standards applicable to them are exclusively provided for in Tencent Cloud's applicable terms and conditions.

## カタログ:

[クラウドネイティブサービスガイド](#page-3-0) Prometheus[監視サービス](#page-3-1) [監視指標の簡略化](#page-3-2)

## <span id="page-3-1"></span><span id="page-3-0"></span>クラウドネイティブサービスガイド Prometheus監視サービス 監視指標の簡略化

<span id="page-3-2"></span>最終更新日::2023-05-06 20:12:54

## 注意

TMPは2022年10⽉27⽇より、無料指標の無料保存期間を15⽇間に調整しました。保存期間が15⽇を超えたインス タンスについては、超過日数に応じて無料指標の保存料金がかかります。具体的な課金ルールについては、課金説 明をご参照ください。

このドキュメントでは、Prometheus監視サービスが収集する指標を簡略化し、不必要な料金がかからないように する方法についてご説明します。

## 前提条件

監視データの収集項⽬の設定を⾏う前に、次の操作を完了する必要があります。 Prometheus[監視インスタンスの作成](https://www.tencentcloud.com/document/product/457/46739)に成功している必要があります。 [監視したいクラスターを対応するインスタンスにバインド](https://www.tencentcloud.com/document/product/457/46731)している必要があります。

## 指標の簡略化

## コンソール上での指標の簡略化

Prometheus監視サービスは100[以上の無料の基本監視指標を提供しています。完全な指標リストについては、従量](https://www.tencentcloud.com/document/product/457/46735) 課⾦無料指標をご確認ください。

1. TKE[コンソールに](https://console.tencentcloud.com/tke2)ログインし、左側ナビゲーションバーの[Prometheus](https://console.tencentcloud.com/tke2/prometheus2)監視を選択します。

2. 監視インスタンスリストページで、データ収集ルールを設定したいインスタンス名を選択し、そのインスタン ス詳細ページに進みます。

3. 「クラスター監視」ページで、クラスター右側のデータ収集設定をクリックし、収集設定リストページに進み ます。

4. 基本指標については製品化のページで収集対象の追加/削減を⾏うことができます。右側の「指標の詳細」をク リックします。

5. 以下のページで、各指標が無料かどうかを確認できます。チェックが入っている指標は、それらの指標を収集 していることを表します。追加の料⾦がかからないようにするには、有料の指標のチェックを外すことをお勧めし ます。基本監視についてのみ、無料の監視指標をご提供しています。完全な無料指標の詳細については、従量課金 [無料指標をご参照ください。有料指標の計算の詳細については、](https://www.tencentcloud.com/document/product/457/46735)Prometheus[監視サービスの従量課⾦](https://www.tencentcloud.com/document/product/1116/43156)をご参照く ださい。

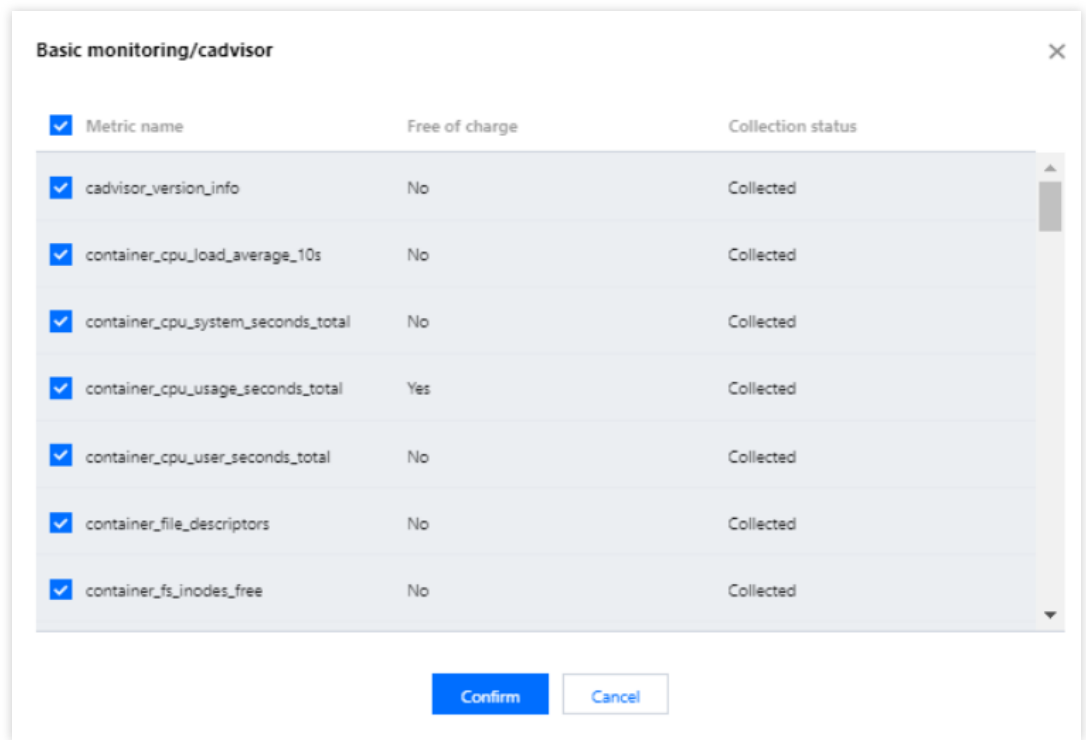

## **YAML**での指標の簡略化

TMPの現在の課⾦⽅式は監視データのポイント数に応じた課⾦です。無駄なコストを最⼤限削減するために、収 集の設定を最適化し、必要な指標のみを収集し、不必要な指標をフィルタリングすることで全体のレポート量を 減らすことをお勧めします。詳細な課金方式および関連クラウドリソースの使用については[、ドキュメント](https://www.tencentcloud.com/document/product/457/46733)をご確 認ください。

以下の⼿順では、カスタム指標のServiceMonitor、PodMonitor、およびネイティブJob内にフィルタリング設定を 追加し、カスタム指標を簡略化する⽅法についてそれぞれご説明します。

1. TKE[コンソールに](https://console.tencentcloud.com/tke2)ログインし、左側ナビゲーションバーの[Prometheus](https://console.tencentcloud.com/tke2/prometheus2)監視を選択します。

2. 監視インスタンスリストページで、データ収集ルールを設定したいインスタンス名を選択し、そのインスタン ス詳細ページに進みます。

3. 「クラスター監視」ページで、クラスター右側のデータ収集設定をクリックし、収集設定リストページに進み ます。

4. インスタンス右側の編集をクリックし、指標の詳細を確認します。

ServiceMonitorとPodMonitor

ネイティブJob

ServiceMonitorとPodMonitorのフィルタリング設定フィールドは同じです。ここではServiceMonitorを例にとりま す。

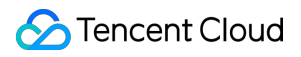

ServiceMonitorの例:

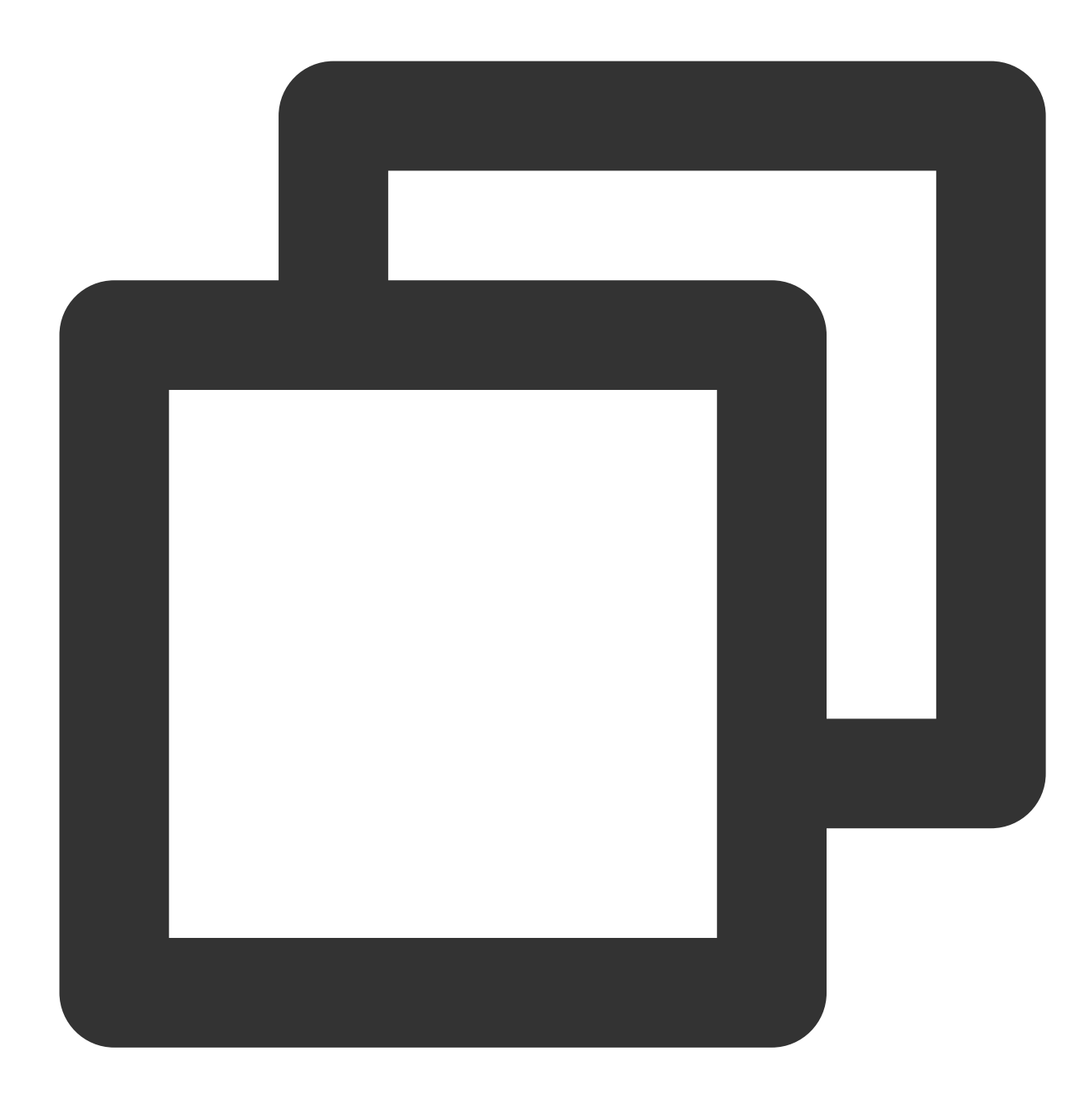

```
apiVersion: monitoring.coreos.com/v1
kind: ServiceMonitor
metadata:
  labels:
   app.kubernetes.io/name: kube-state-metrics
   app.kubernetes.io/version: 1.9.7
  name: kube-state-metrics
  namespace: kube-system
spec:
```
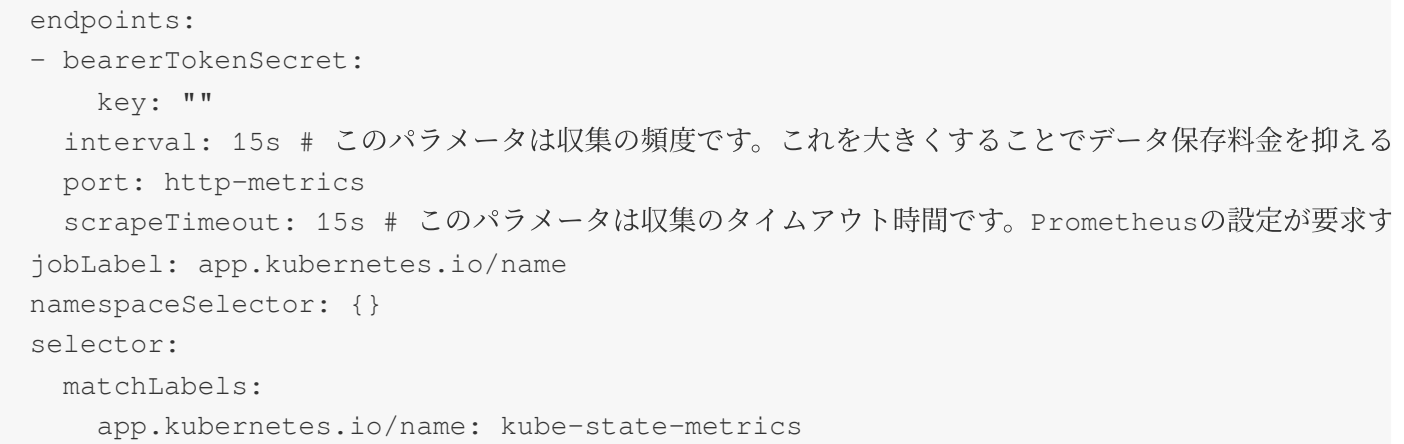

kube\_node\_info と kube\_node\_role の指標を収集したい場合は、ServiceMonitorのendpointsリスト に、 metricRelabelings フィールド設定を追加する必要があります。\*\* metricRelabelings \*\*であ り、 relabelings ではないことにご注意ください。 metricRelabelings 追加の例:

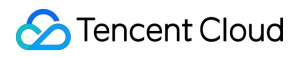

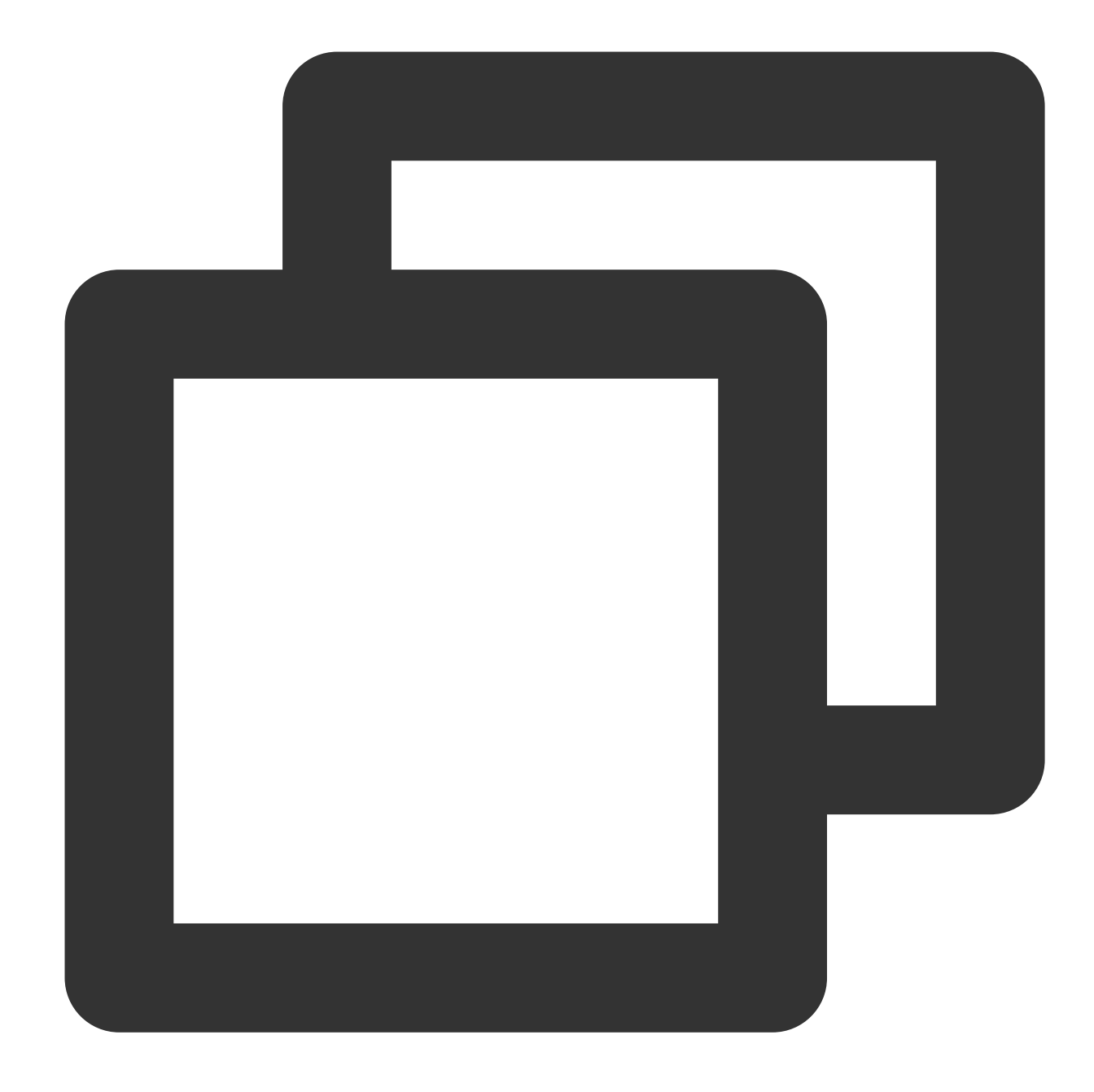

```
apiVersion: monitoring.coreos.com/v1
kind: ServiceMonitor
metadata:
  labels:
    app.kubernetes.io/name: kube-state-metrics
    app.kubernetes.io/version: 1.9.7
  name: kube-state-metrics
  namespace: kube-system
spec:
  endpoints:
  - bearerTokenSecret:
```

```
key: ""
 interval: 15s # このパラメータは収集の頻度です。これを大きくすることでデータ保存料金を抑える
 port: http-metrics
 scrapeTimeout: 15s
 # 下の4⾏を追加しました。
 metricRelabelings: # 収集した各ポイントに対しすべて次の処理を行います
 - sourceLabels: ["__name__"] # 検出したいlabel名です。__name__ が指標名を表します。また
   regex: kube_node_info|kube_node_role # 上記のlabelがこの正規表現を満たすかどうかです
   action: keep # ポイントが上記の条件を満たす場合は維持し、満たさない場合は自動的に破棄しま
jobLabel: app.kubernetes.io/name
namespaceSelector: {}
```
selector:

使用しているのがPrometheusネイティブのJobである場合は、次の方式を参照して指標のフィルタリングを行うこ とができます。

Jobの例:

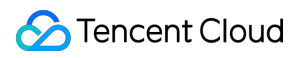

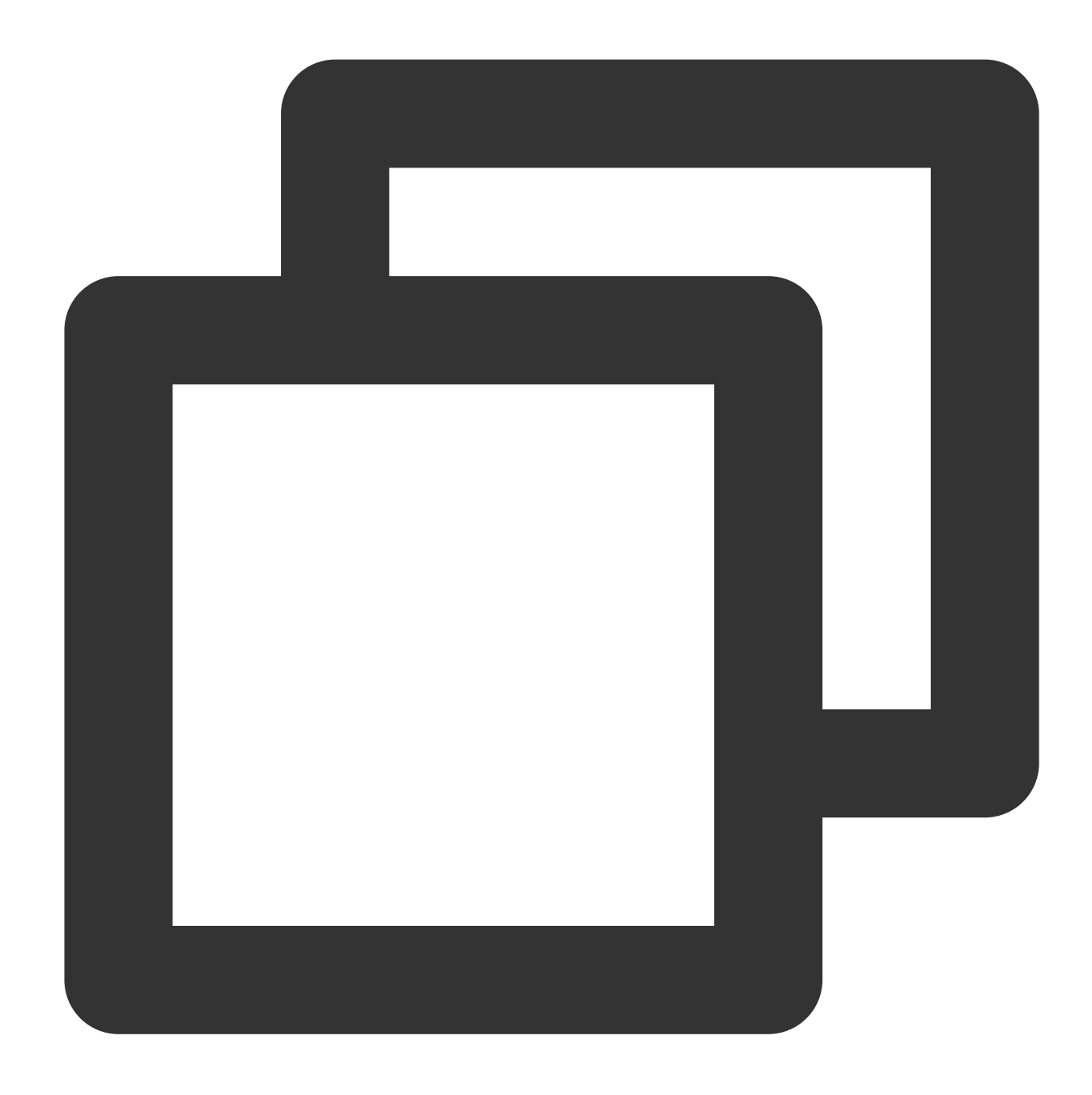

```
scrape_configs:
 - job_name: job1
   scrape_interval: 15s # このパラメータは収集の頻度です。これを大きくすることでデータ保存料金
   static_configs:
     - targets:
        - 1.1.1.1'
```
kube\_node\_info と kube\_node\_role の指標のみを収集したい場合は、 metric\_relabel\_configs 設 定を追加する必要があります。\*\* metric\_relabel\_configs \*\*であり、 relabel\_configs ではないこと

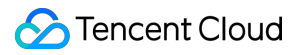

## にご注意ください。

metric\_relabel\_configs 追加の例:

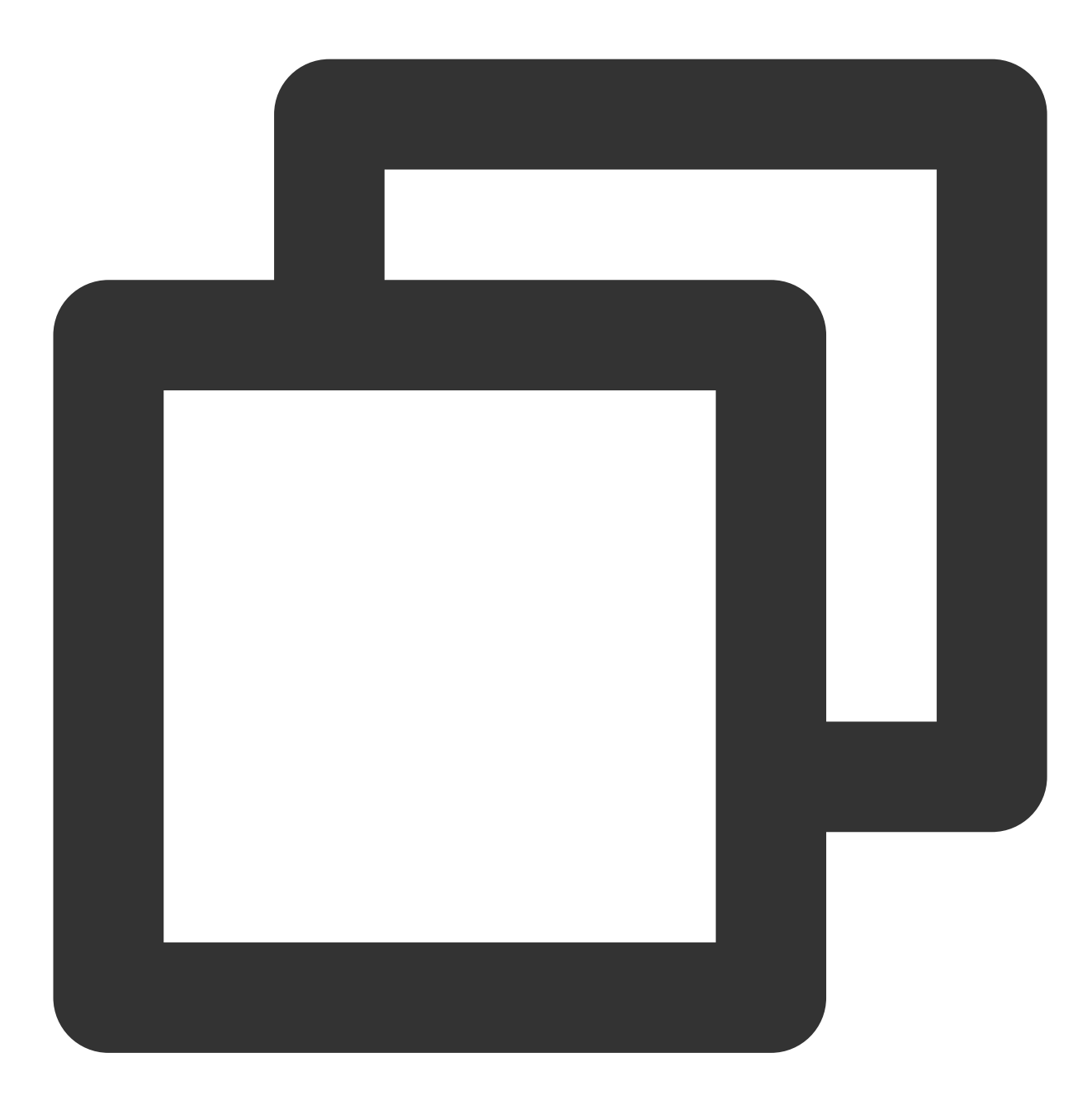

```
scrape_configs:
 - job_name: job1
   scrape_interval: 15s # このパラメータは収集の頻度です。これを大きくすることでデータ保存料金
   static_configs:
   - targets:
    - 1.1.1.1'# 下の4⾏を追加しました。
   metric_relabel_configs: # 収集した各ポイントに対しすべて次の処理を行います
```
- source\_labels: ["\_\_name\_\_"] # 検出したいlabel名です。\_\_name\_\_ が指標名を表します。ま regex: kube\_node\_info|kube\_node\_role # 上記のlabelがこの正規表現を満たすかどうかです action: keep # ポイントが上記の条件を満たす場合は維持し、満たさない場合は自動的に破棄しま

5. **OK**をクリックします。

## ⼀部の収集対象を無効にする

## ネームスペース全体の監視を無効にする

TMPにクラスターをバインドすると、クラスター内のすべてのServiceMonitorとPodMonitorがデフォルトで管理下 に入ります。あるネームスペース下の監視を無効にしたい場合は、指定のネームスペースにlabel: tps-skip-monitor: "true" を追加することができます。labelの操作に関しては、こちら[を参照](https://kubernetes.io/docs/concepts/overview/working-with-objects/labels/)してください。

## ⼀部の収集対象を無効にする

TMPはユーザーのクラスター内にServiceMonitorおよびPodMonitorタイプのCRDリソースを作成することで監視デ ータの収集を⾏います。指定のServiceMonitorとPodMonitorの収集を無効にしたい場合は、これらのCRDリソース にlabel: tps-skip-monitor: "true" を追加することができます。labelの操作に関しては、こちらを[参照し](https://kubernetes.io/docs/concepts/overview/working-with-objects/labels/) てください。